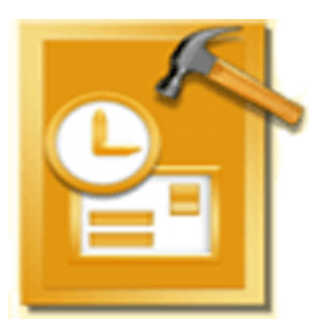

# **Stellar Phoenix Deleted Email Recovery**

Version 2.0 Installation Guide

### **Overview**

Microsoft Outlook, MS Exchange Client, and Windows Messaging mail client software save the messages, calender events, and other items as PST files. PST or Personal Storage Table format files are file extension used by MS Outlook to store the items and make them available offline. The file is stored on the local computer. When new e-mail messages are added in the PST file the size of the file goes on growing but when mails are deleted the size is not decreased. This is because the space allocated is kept allocated and only the message links are deleted. This allocated space can be used to recover the deleted mails in future.

Similarly, Outlook Express, a mail client software provided with MS office, saves its files in DBX file format. Each folder in the Outlook Express has a DBX file, like inbox.dbx, outbox.dbx, sent.dbx, etc. Everything is different between 'MS Outlook' and 'Outlook express' except their look and naming convention.

Stellar Phoenix Deleted Email Recovery is a powerful software to recover deleted mails either from PST and DBX files, created by MS outlook and Outlook Express mail clients. The recovered files can be saved in different file formats as per convenience. All the message, calender events, notes, etc. are discovered.

### **Features**

Stellar Phoenix Deleted Email Recovery software has many features that make it unique among other available products in the market. Some of the key features of the application can be summarized as follows.

### **Key Features for Outlook File Recovery :PST**

- Recovers e-mail messages, notes, meeting requests, contacts, calendar, distribution lists, tasks, journals and appointments.
- Supports MS Outlook 2007, 2003, 2002 and 2000
- Recovers deleted e-mails
- Views and shows log report
- PST Recovery from encrypted PST files
- Restores RTF and HTML messages' formatting
- Restores password-protected PST files
- Counter for mail folders representing number of items present
- Counter for mail folders representing the number of items into it with read and unread mails.
- Demo version previews all recoverable contents (including e-mails, calendar, tasks and notes)- Outlook Installation not required necessarily
- Compatible with Windows 8, 7, Vista, XP, 2003, 2000 and NT4 (SP6)
- Allow to save recovered files as .pst , .eml and .msg format.
- Original PST files will not be affected.
- Sorting of Recovered Items Possible.

### **Key Features for Outlook Express File Recovery :DBX**

- Recovers dbx files of Outlook Express 5x and 6x.
- Allows to save as \*.eml messages (directly accessable with OE) or \*.dbx files (importable in OE)
- Searches in folders and drives
- Selective Outlook Express Recovery for single and multiple files
- Views and shows log report
- Tree-view of selected e-mails
- Sorting of Recovered Items Possible.
- Supports recovery of .dbx files from media such as hard drives, Zip disks, CD ROMs, and floppy disks
- Original DBX files will not be affected.

## **Installation Procedure**

Before installing the software, check that your system meets the minimum system requirements:

### *Minimum System Requirements*

- **Processor**: Pentium Class
- **RAM**: 128 MB minimum (256 recommended)
- **Operating System**: Windows 2000/2003/XP/Vista/Windows 7/Windows 8
- **Hard Disk**: 50 MB of free space
- **MS Outlook**: 2000, 2002 (XP), 2003, 2007
- **Internet Explorer**: Version 4 or later

To install the software, follow these steps.

• Double-click 'StellarPhoenixDeletedEmailRecovery.exe' executable file to start installation. 'Setup - Stellar Phoenix Deleted Email Recovery' dialog box is displayed.

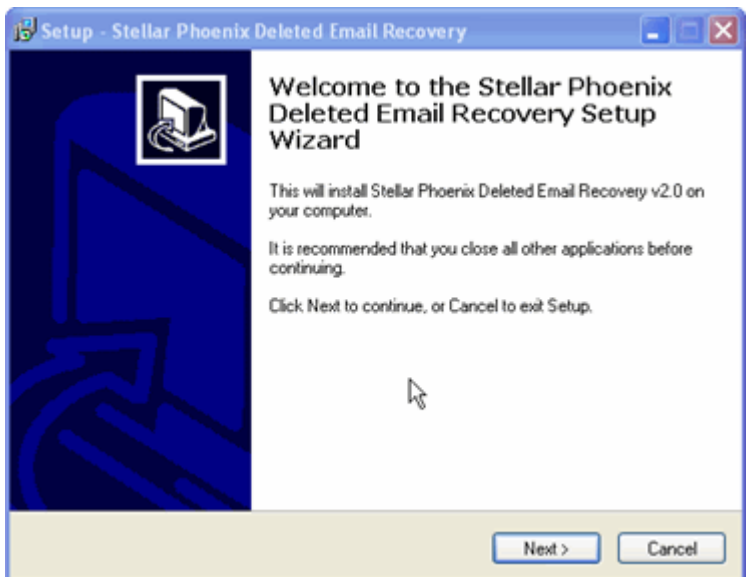

• Click 'Next' button. 'License Agreement' dialog box is displayed.

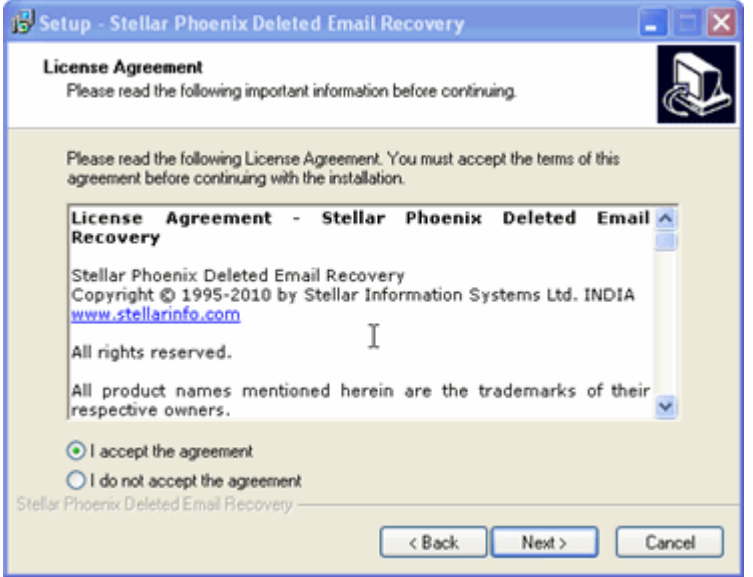

• Choose 'I accept the agreement' option. 'Next' button will be enabled. Click 'Next' button. 'Select Destination Location' dialog box is displayed.

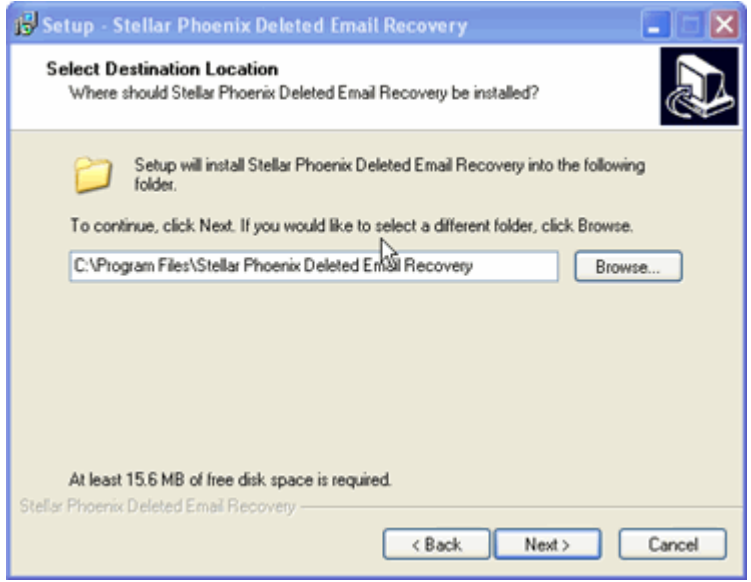

• Click 'Browse' button to select the destination path where the setup files will be stored. Click Next.'Select Start Menu Folder' dialog box is displayed.

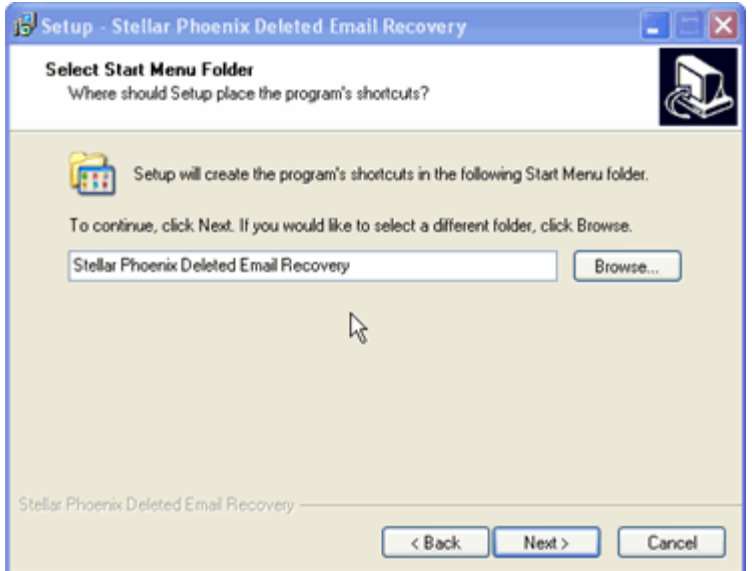

• Provide the path for program's shortcuts by using 'Browse' button. Click 'Next' button. 'Select Additional Tasks' dialog box is displayed.

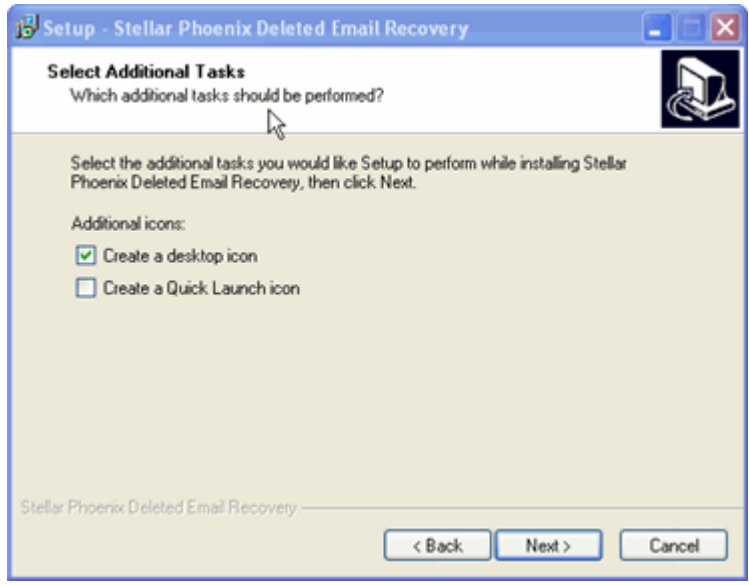

• Choose the check boxes as per your choice. Click 'Next' button. 'Ready to Install' dialog box is displayed.

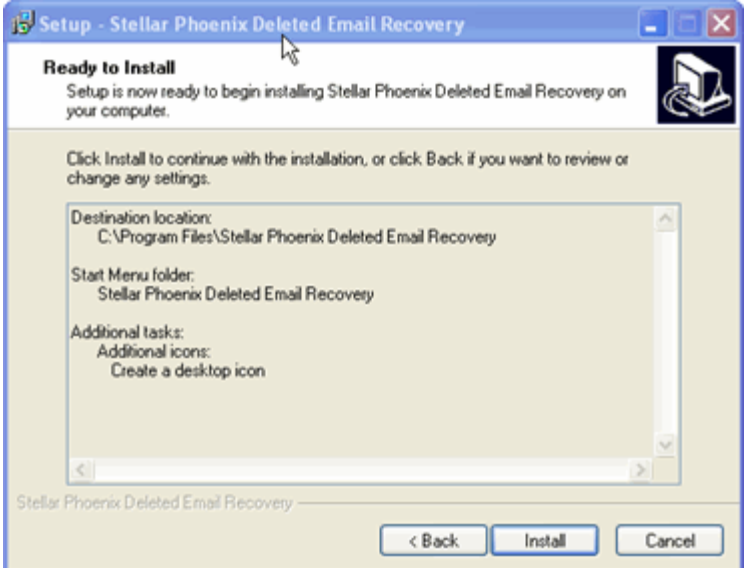

• Review the entries. Click 'Back' if you want to change them. Click 'Install' to start installation. The Installing screen shows the installation process.

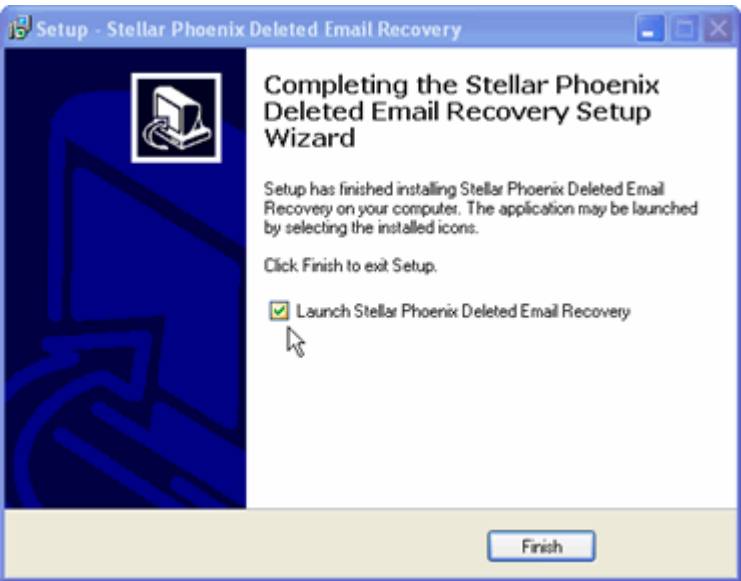

• After completing the process, 'Completing the Stellar Phoenix Deleted Email Recovery Setup Wizard' window is displayed. Click Finish.

Note: You can clear the 'Launch Stellar Phoenix Deleted Email Recovery' check box to stop the automatic execution of the application after completion of the installation.

 $\Box$ 

## **How to Order**

The software can be purchased by making payments online using a credit card. Please visit http://www.stellarinfo.com/email-repair/deleted-email/buy-now.php? for more information and to place an order.

If you have the demo version or an older version and you want to buy the latest version available on the internet, then:

- Start The application available with you.
- Click on the purchase  $\left(\begin{array}{c} \bullet \\ \bullet \end{array}\right)$ icon in the application.

You can find various offers available at the site to buy the software.

For evaluation, you can also download the latest demo version of the software from the web site. This demo version does not has all the functionality of the software. You have to register the demo software after buying to enable all its functions.

# **Registration**

The demo version of the Stellar Phoenix Deleted Email Recovery can be downloaded from the Stellar's web site. This demo version is just for evaluation purpose and must be eventually registered to use it with all the functionalities. To register the demo application, follow these steps.

- Start the demo version of the application.
- Click on the Activation ( $\leq$ ) button in the standard tool bar of the application. Activation dialog box is displayed.
	- o Or, click on the (**interpretat)** icon. 'About Stellar Phoenix Deleted Email Recovery' dialog box is displayed.

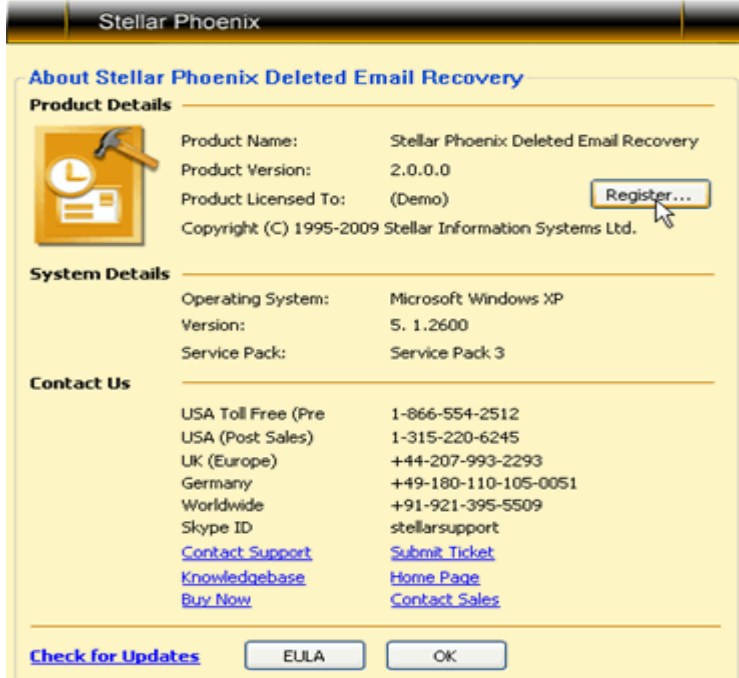

o Click on the Register link. Activation dialog box is displayed.

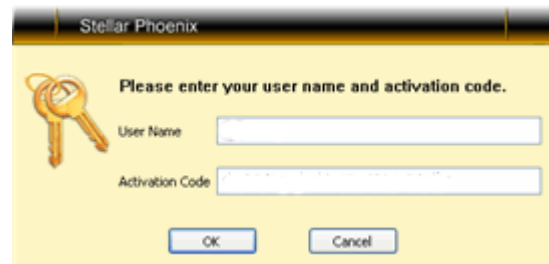

• Fill the details sent to you on your e-mail ID, Click 'OK' button.

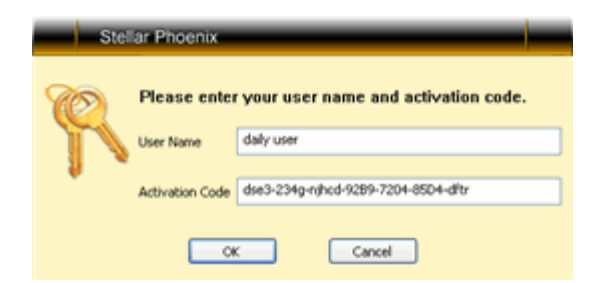

• A confirmation dialog box is displayed after successful completion of registration process.

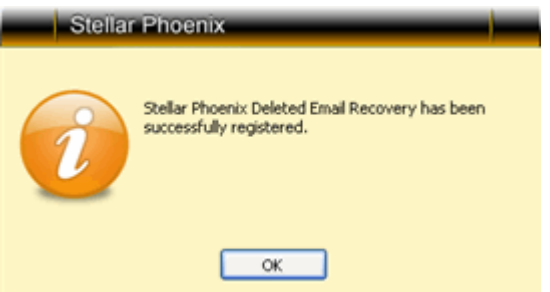

• The 'Register' button on the 'About' dialog box disappears, other informations in the box are updated, and the 'Activate' button on the standard tool bar is disabled.

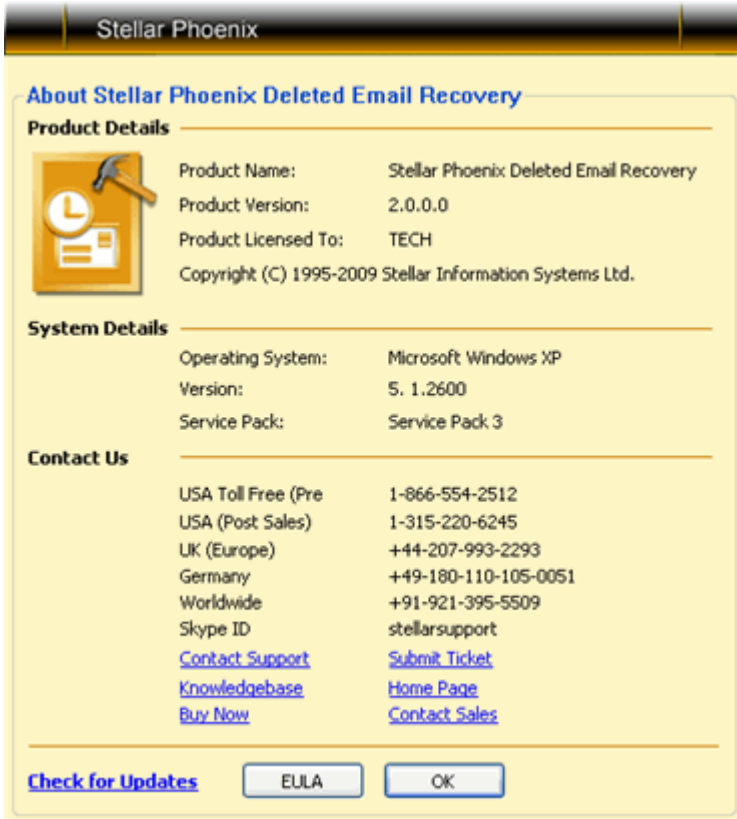

# **Update**

There are periodical software updates provided by Stellar Information Systems Ltd. for the Stellar Phoenix Deleted Email Recovery software. The software updates should be done to keep the software up-to-date. The updates can be a newly added functionality, a new feature, a new service or any other information that can be important for improvement. The Stellar Phoenix Deleted Email Recovery software can be updated over internet. Note that demo version can not be updated. To update the application, follow these steps.

• Start the application. Click on the 'About' ( it is a )icon. 'About Stellar Phoenix Deleted Email Recovery' dialog box is displayed.

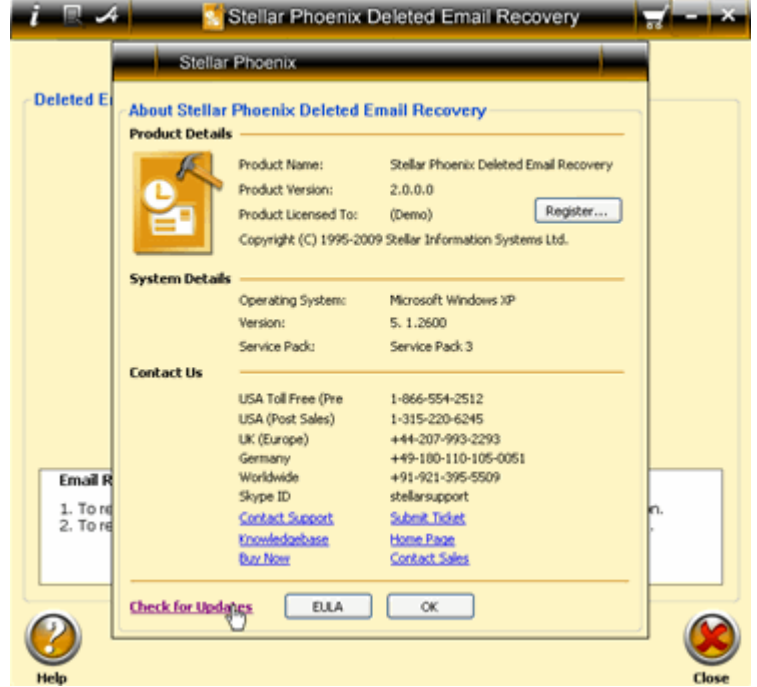

• Click on the 'Check for Updates' link. 'Update Wizard' dialog box is displayed.

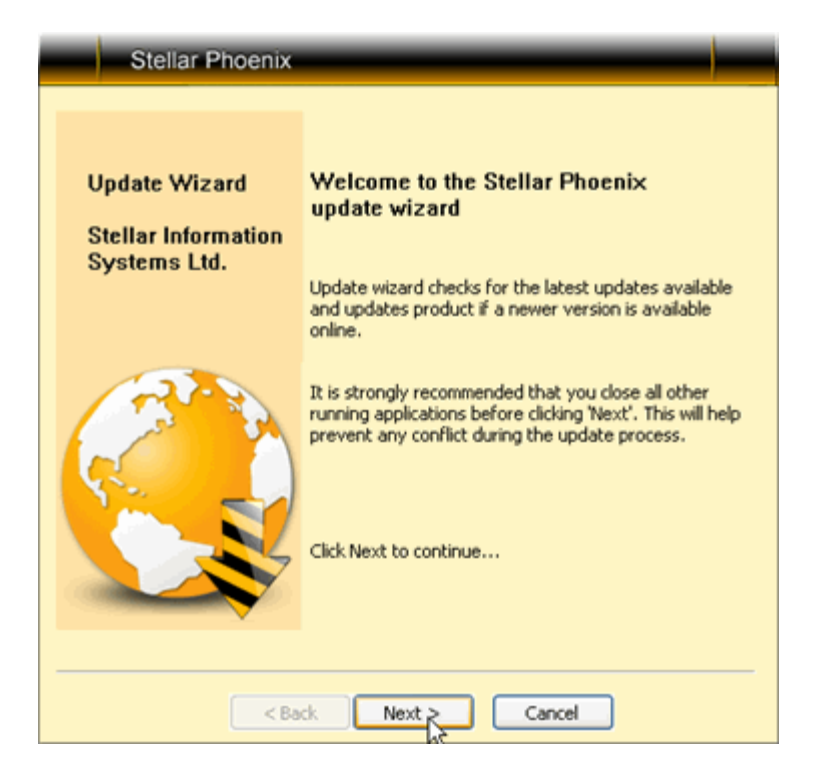

• Click 'Next' button. A busy timer shows that updates are being searched. If it finds any new version, a message indicates the availability.

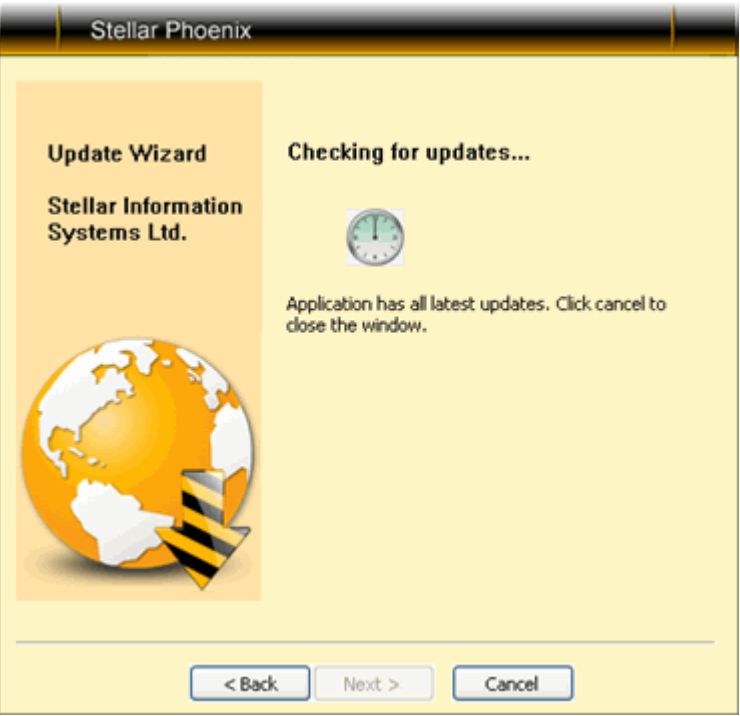

- If a message is displayed that no updates are available. Click 'Cancel' button to close the wizard.
- Click 'Next'. The software will start downloading the update files from the server. When the process is complete, the software will upgrade to the latest version.

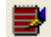

Note: You can not update the demo version of the application.

# **Copyright**

Stellar Phoenix Deleted EMail Recovery software, accompanied user guide and documentation are copyright of Stellar Information Systems Ltd., with all rights reserved. Under the copyright laws, this user guide cannot be reproduced in any form without the prior written permission of Stellar Information Systems Ltd. No Patent Liability is assumed, however, with respect to the use of the information contained herein.

**Copyright © 1995-2010 by Stellar Information Systems Ltd. INDIA** 

## **Disclaimer**

The Information contained in this manual, including but not limited to any product specifications, is subject to change without notice.

STELLAR INFORMATION SYSTEMS LTD PROVIDES NO WARRANTY WITH REGARD TO THIS MANUAL OR ANY OTHER INFORMATION CONTAINED HEREIN AND HEREBY EXPRESSLY DISCLAIMS ANY IMPLIED WARRANTIES OF MERCHANTABILITY OR FITNESS FOR ANY PARTICULAR PURPOSE WITH REGARD TO ANY OF THE FOREGOING STELLAR INFORMATION SYSTEMS LTD ASSUMES NO LIABILITY FOR ANY DAMAGES INCURRED DIRECTLY OR INDIRECTLY FROM ANY TECHNICAL OR TYPOGRAPHICAL ERRORS OR OMISSIONS CONTAINED HEREIN OR FOR DISCREPANCIES BETWEEN THE PRODUCT AND THE MANUAL. IN NO EVENT SHALL STELLAR INFORMATION SYSTEMS LTD., BE LIABLE FOR ANY INCIDENTAL, CONSEQUENTIAL SPECIAL, OR EXEMPLARY DAMAGES, WHETHER BASED ON TORT, CONTRACT OR OTHERWISE, ARISING OUT OF OR IN CONNECTION WITH THIS MANUAL OR ANY OTHER INFORMATION CONTAINED HEREIN OR THE USE THEREOF.

### **License Agreement**

Stellar Phoenix Deleted Email Recovery Copyright © 1995-2010 by Stellar Information Systems Ltd. INDIA www.stellarinfo.com All rights reserved. All product names mentioned herein are the trademarks of their respective owners. This license applies to the standard-licensed version of Stellar Phoenix Deleted Email Recovery.

#### **Your Agreement to this License**

You should carefully read the following terms and conditions before using, installing or distributing this software, unless you have a different license agreement signed by Stellar Information Systems Ltd.

If you do not agree to all of the terms and conditions of this License then do not copy, install, distribute or use any copy of Stellar Phoenix Deleted Email Recovery with which this License is included, you may return the complete package unused without requesting an activation key within 30 days after purchase for a full refund of your payment.

The terms and conditions of this License describe the permitted use and users of each Licensed Copy of Stellar Phoenix Deleted Email Recovery. For purposes of this License, if you have a valid single-user license, you have the right to use a single Licensed Copy of Stellar Phoenix Deleted Email Recovery. If you or your organization has a valid multi-user license, then you or your organization has the right to use up to a number of Licensed Copies of Stellar Phoenix Deleted Email Recovery equal to the number of copies indicated in the documents issued by Stellar when granting the license.

#### **Scope of License**

Each Licensed Copy of Stellar Phoenix Deleted Email Recovery may either be used by a single person or used non-simultaneously by multiple people who use the software personally installed on a single workstation. This is not a concurrent use license.

All rights of any kind in Stellar Phoenix Deleted Email Recovery, which are not expressly granted in this license, are entirely and exclusively reserved to and by Stellar Information Systems Ltd. You may not rent, lease, modify, translate, reverse engineer, de-compile, disassemble or create derivative works based on Stellar Phoenix Deleted Email Recovery nor permit anyone else to do so. You may not make access to Stellar Phoenix Deleted Email Recovery available to others in connection with a service bureau, application service provider or similar business nor permit anyone else to do so.

Warranty Disclaimers and Liability Limitations.

Stellar Phoenix Deleted Email Recovery and all accompanying software, files, data and materials are distributed and provided AS IS and with no warranties of any kind, whether expressed or implied. In particular, there is no warranty for the quality of data recovered. You acknowledge that good data processing procedure dictates that any program including Stellar Phoenix Deleted Email Recovery must be thoroughly tested with non-critical data before there is any reliance on it and you hereby assume the entire risk of all use of the copies of Stellar Phoenix Deleted Email Recovery covered by this License. This disclaimer of warranty constitutes an essential part of this License.

In addition, in no event does Stellar authorize you or anyone else to use Stellar Phoenix Deleted Email Recovery in applications or systems where its failure to perform can reasonably be expected to result in a significant physical injury or in loss of life. Any such use is entirely at your own risk and you agree to hold Stellar harmless from any and all claims or losses relating to such unauthorized use.

#### **General**

This License is the complete statement of the agreement between the parties on the subject matter and merges and supersedes all other or prior understandings, purchase orders, agreements and arrangements. This License shall be governed by the laws of the State of Delhi, India. Exclusive jurisdiction and venue for all matters relating to this License shall be in courts and fora located in the State of Delhi, India and you consent to such jurisdiction and venue. There are no third party beneficiaries of any promises, obligations or representations made by Stellar herein. Any waiver by Stellar of any violation of this License by you shall not constitute nor contribute to a waiver by Stellar of any other or future violation of the same provision or any other provision of this License.

**Copyright © 1995-2010 by Stellar Information Systems Ltd. INDIA** 

### **Trademarks**

**Stellar Phoenix Deleted Email Recovery®** is a registered trademark of Stellar Information Systems Ltd.

Windows 2000 Server®, Windows XP®, Windows 2003®, Windows Vista®, Windows 7®, MS Office and MS Outlook are registered trademarks of Microsoft® Corporation Inc.

All Trademarks Acknowledged.

All other brands and product names are trademarks or registered trademarks of their respective companies.

# **Technical Support**

Our Technical Support professionals will give solutions for all your queries related to Stellar Products. You can either Call Us or Go Online to our support section http://stellarinfo.com/esupport/users/kb.php

### **Support Help line Monday to Friday [ 24 Hrs. a day ]**

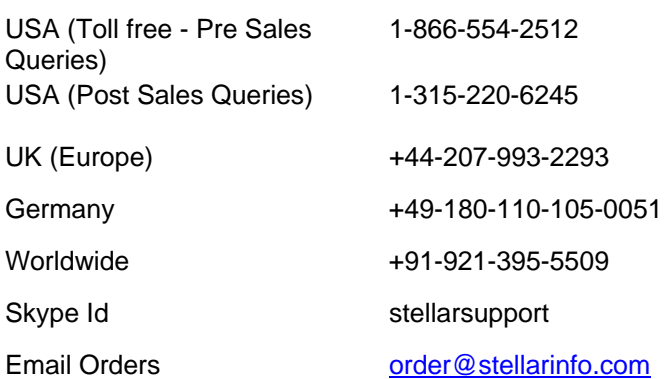

#### **Online Help**

- Chat Live with an Online technician.
- Search in our extensive Knowledge Base.
- Submit Ticket (If our Knowledge Base does not answer your question).
- Login and view Ticket Status (If you already have a valid Ticket with you).
- Download Documents on Product Usage (For Registered members only, i.e., user with login ID. If you are an unregistered user, click here to create login ID).

## **About Stellar**

Stellar Information Systems Ltd. is a trusted name in the field of Data Recovery and Data Protection Software for more than a decade.

We provide the widest range of Data Recovery Products. Our range includes Data Recovery Software for almost all Operating Systems and File Systems.

#### **Product line:**

#### **Data Recovery**

A widest range of data recovery software that helps you recover your valued data lost after accidental format, virus problems, software malfunction, file/directory deletion, or even sabotage!. More Info >>

#### **File Recovery**

The most comprehensive range of file undelete and unerase software for Windows and MS office repair tools. More Info >>

#### **E-mail Recovery**

A wide range of e-mail recovery, e-mail repair and e-mail conversion applications for MS Outlook, MS Outlook Express and MS Exchange useful in instances of data loss due to damages and corruption of E-mail. More Info >>

#### **Data Protection**

A wide range of Prevent Data Loss, Data backup and Hard Drive Monitoring Applications to ensure complete data protection against hard drive crash. More Info >>

#### **Data Sanitization**

Data cleanup and file eraser utility can delete selected folders, groups of files, entire logical drives, System Traces & Internet traces. Once the data have been removed using Stellar Wipe - Data File eraser utility, it is beyond recovery limits of any Data Recovery Software or utility. More  $Info \gt$ 

For more information about us, please visit www.stellarinfo.com